# **Installing & Using GASWorkS 9.0 On A Network**

The GASWorkS software (the "Software") can be installed on a network. The preferred option for installing the Software on a network requires the Software to be installed on a "Server", then to install the Software on each individual User (Client) machine. The software is executed locally, with the Server installation providing management of the Software's license.

In this type of installation the "license" file resides on the Server and the executing program file resides on the Client. Depending on how the paths are specified, the User and common data files may reside at any location.

When a User requests a GASWorkS session, the license manager portion of the Software checks the Server to determine whether the license limit has been met. If the limit has not been met, the license manager will allow the new GASWorkS session to start. If the limit has been met, the User will be warned and a new session will not be started. If the software is abnormally terminated, the license counter may become corrupt. If this occurs, see the Application Limit section of the User's Manual for instructions on correcting the problem.

### **Installing The Software On The Server**

The Server can be any mapable drive. The drive must be setup to allow read/write/execute access to the directory and subdirectories containing the Software.

Follow the instructions listed in the User's Manual to install the Software on the Server machine.

Once installed, execute the Software on the Server to register the software. A prompt will appear displaying the Serial Number - note the number and contact us for the registration number.

# **Installing The Software On The Client**

Install the Software on each Client. Follow the instructions below to setup of the Client machine.

# **Setting Up (Configuring) A Client**

The Client software needs to be told where to find the license information. Before this can be done, the drive on the Server where the Software was installed, needs to be "mapped" to a drive letter on the Client machine. Use Windows Explorer to do this before continuing. When normally installed, the "app" subdirectory of the Software's root directory contains the license file. If you intend to map to a specific location instead of the entire drive, map to this location. The license file is named gw90lic.dll.

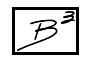

After the license drive/directory has been mapped, execute the Software on the Client machine. When requested for a registration number, select the Cancel command button. Clear any further prompts which may appear by selecting the *OK* or *Continue* command buttons.

Once the Software has been started, select the Paths menu item from the Preferences submenu of the Files menu list. The Path Specification screen will appear. Select the License File tab. Use the Drive and Directories lists to select the location of the license file. Set the location to the previously mapped drive and directory. For example, "f:\program files\gasworks 9\app".Once the appropriate path has been set, close the Path Specifications screen and exit the Software.

Restart the Software - you should not be prompted for a registration, if you are, the license path has not been correctly set. You can use the Help->About GASWorkS menu item to check the current license setting.

After the Software has been correctly setup, the User should be able to execute it from the Client machine without further intervention.

### **Using GASWorkS From A Client**

To use GASWorkS from a Client, double click on the GASWorkS shortcut or Start menu item. The software will be executed and the copyright notice will appear. The notice will indicate how many licenses are available and how many are in use. Clear the notice by selecting the Continue command button. From this point, using the software is essentially the same as if it were installed locally on the Client machine.

#### **Considerations**

GASWorkS uses a variety of data files in its execution. There are common property files which contain information about pipe, regulator, and valve properties. There are initialization files which contain information about unique User settings. And there are model files which contain the data associated with models created by the User. These files can be stored in any location, so long as the Client software is configured to know where these locations are.

The first time that GASWorkS is executed from the Client machine, it will set the default directory for storing the model files, initialization files, and property tables to locations on the Client machine. The following suggestions might be considered for resetting these locations for more efficient use ofthe Software in a network environment.

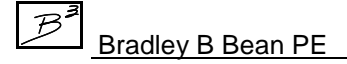

**1)** The property files are generally used by all Users and rarely changed once setup to the Users' preferences. These files should either be kept in a common location (perhaps on the Server) and accessed by all Users, or copied/distributed to the individual Client machines from a central location. By default the location for these files is set to the "\program files\gasworks 9\prop" directory on the Client machine. If the property files are not to be located in the default location, use the Files->Preferences->Paths-Property Files item to set the appropriate location. The "prop" directory created during installation on the Server machine is a good location for these common files.

**2)** The initialization files are generally unique to each User and would not generally be shared. These files should be kept in a unique location and accessed by only a single User. For performance reasons it would be best to store these files on the Client. By default the location for these files is set to the "\program files\gasworks 9\ini" directory on the Client machine. If the initialization files are not to be located in the default location, use the Files->Preferences->Paths-Initialization Files item to set the appropriate location.

**3)** The model files are also generally unique to each User and but may sometimes be shared with other Users. While in the development stage, these files should be kept in a unique location and accessed by only a single User. For performance reasons it would be best to store these files on the Client. When a model is ready for distribution orsharing, the model files can be copied to a common location (perhaps on the Server) using the Files->Copy menu item. Again for performance reasons it may be beneficial to copy the model files from the common directory to a local directory when working with a "shared" model.

By default the location for these files is set to the "\program files\gasworks 9\files" directory on the Client machine. If the model files are not to be located in the default location, use the Files->Preferences->Paths-Model Files item to set the appropriate location. The "files" directory created during installation on the Server machine is a good location for storing shared model files.

*Note* - For GASWorkS to access files at a network location, the network drive must first be "mapped". Use Microsoft Windows Explorer to map a drive as appropriate.

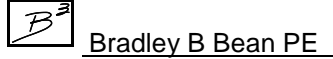